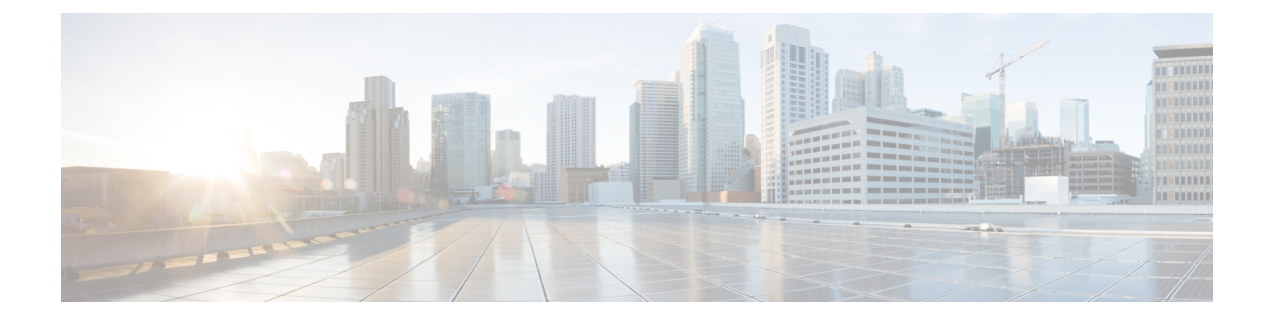

# **ASA FirePOWER** モジュール設定の構成

次の表は、ASA FirePOWER モジュールのローカル設定をまとめたものです。

表 **<sup>1</sup> :** ローカル構成のオプション

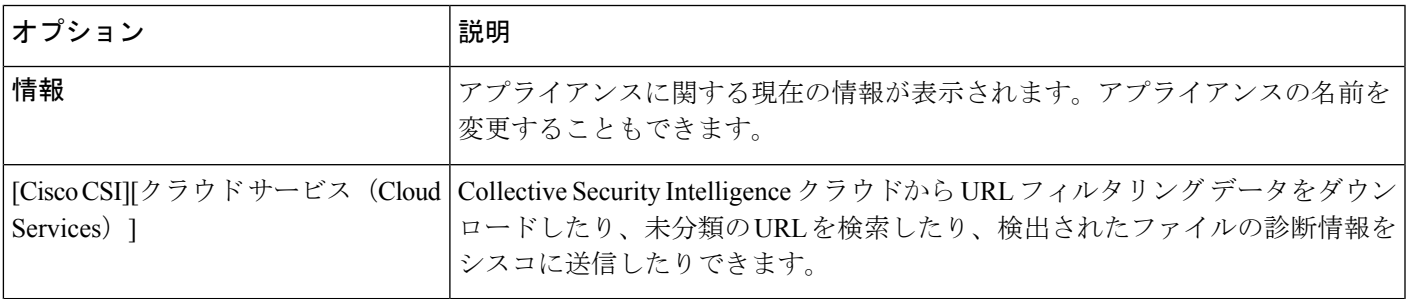

- [アプライアンス情報の表示と変更](#page-0-0) (1 ページ)
- URL [フィルタリングとマルウェア検出のクラウドコミュニケーションのオプション](#page-2-0) (3 [ページ\)](#page-2-0)
- [クラウド通信の有効化](#page-4-0) (5 ページ)
- [システム情報](#page-5-0) (6 ページ)
- 時刻 (Time) (6 [ページ\)](#page-5-1)

### <span id="page-0-0"></span>アプライアンス情報の表示と変更

ライセンス:任意

[Information] ページには、ASA FirePOWER モジュールに関する情報が表示されます。情報に は、製品名とモデル番号、オペレーティングシステムとバージョン、現在のシステムポリシー などの読み取り専用の情報が含まれます。このページには、アプライアンスの名前を変更する オプションも用意されています。

次の表で、各フィールドについて説明します。

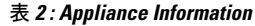

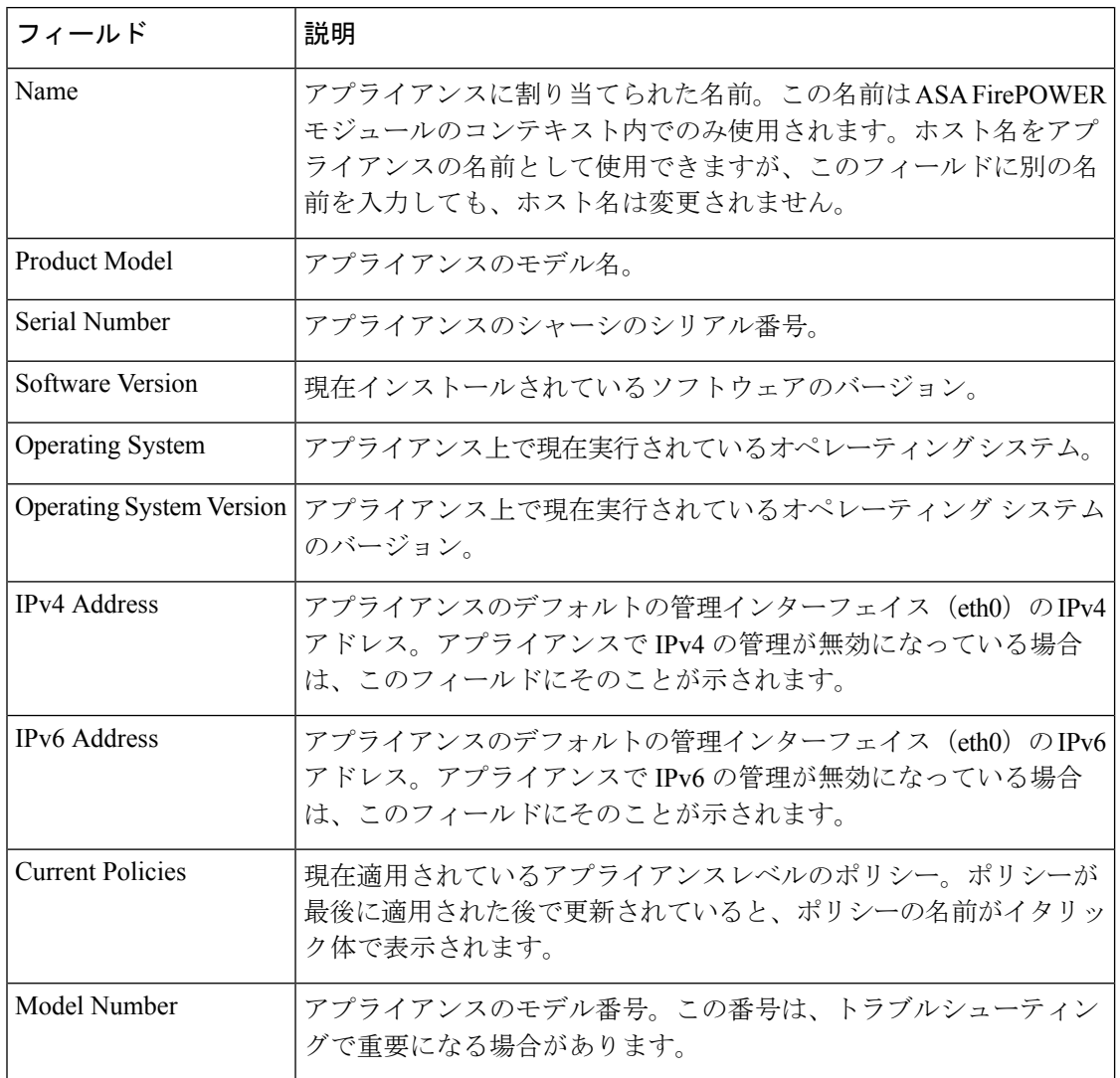

アプライアンスの情報を変更する方法:

- ステップ **1** [Configuration] > [ASA FirePOWER Configuration] > [Local] > [Configuration] の順に選択します。 [Information] ページが表示されます。
- ステップ **2** アプライアンス名を変更するには、[Name] フィールドに新しい名前を入力します。 名前は、英数字である必要があり、数字だけで構成することはできません。
- ステップ **3** 変更を保存するには、[Save] をクリックします。

ページが更新され、変更が保存されます。

## <span id="page-2-0"></span>**URL** フィルタリングとマルウェア検出のクラウドコミュ ニケーションのオプション

ライセンス:URL Filtering または Malware

ASA FirePOWER モジュールは、さまざまな種類の情報を取得するためにシスコの Collective Security Intelligence クラウドにアクセスします。

- アクセス コントロール ルールに関連付けられたファイル ポリシーにより、デバイスは、 ネットワーク トラフィックで送信されるファイルを検出できます。ASA FirePOWER モ ジュールは、CiscoCloudからのデータを使用して、ファイルがマルウェアに相当するかど うかを判定します。ファイル [ポリシーの概要と作成を](asafps-local-mgmt-config-guide-v70_chapter28.pdf#nameddest=unique_199)参照してください。
- URL フィルタリングを有効にすると、ASA FirePOWER モジュールはよくアクセスされる 多くのURLのカテゴリとレピュテーションデータを取得し、未分類のURLを検索できま す。その後、アクセスコントロールルールのURL条件をすばやく作成できます。[URL](asafps-local-mgmt-config-guide-v70_chapter8.pdf#nameddest=unique_184)カ [テゴリとレピュテーションに基づく](asafps-local-mgmt-config-guide-v70_chapter8.pdf#nameddest=unique_184) URL のブロッキングを参照してください。

ASA FirePOWER モジュールのローカル設定を使用して、次のオプションを指定します。

#### **Enable URL Filtering**

カテゴリおよびレピュテーションベースのURLフィルタリングを実行するには、このオプショ ンを有効にする必要があります。

#### **Enable Automatic Updates**

システムが定期的にクラウドに接続し、アプライアンスのローカルデータセット内の URL カ テゴリとレピュテーションのデータに対する更新を取得できるようにしますクラウドでは通 常、データが1日に1回更新されますが、自動更新を有効にすると、ASAFirePOWERモジュー ルによるチェックが 30 分ごとに強制的に行われ、常に最新の情報が保持されるようになりま す。

通常、毎日の更新は小規模ですが、最終更新日から5日を超えると、帯域幅によっては新しい URL フィルタリング データのダウンロードに最長 20 分かかる場合があります。その場合、 アップデート自体の実行にも最大 30 分かかることがあります。

システムがクラウドに接続するタイミングを厳密に制御する必要がある場合は、URL[フィルタ](asafps-local-mgmt-config-guide-v70_chapter35.pdf#nameddest=unique_16) [リング更新の自動化で](asafps-local-mgmt-config-guide-v70_chapter35.pdf#nameddest=unique_16)説明しているように、自動更新を無効にして、代わりにスケジューラを 使用できます。

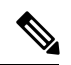

Cisco では、自動更新を有効にするか、またはスケジューラを使用して更新をスケジュールす ることを推奨しています。手動でオンデマンド更新を実行することもできますが、システムに よるクラウドへの定期的な接続を自動化することで、最も関連性の高い最新の URL データを 取得できます。 (注)

#### **Query Cloud for Unknown URL**

監視対象ネットワーク上で誰かがローカル データ セットに存在しない URL を参照しようとし たときに、システムがクラウドを照会できるようにします。

クラウドが URL のカテゴリまたはレピュテーションを識別できない場合や、ASA FirePOWER モジュールがクラウドに接続できない場合、その URL は、カテゴリまたはレピュテーション ベースのURL条件を含むアクセスコントロールルールと一致しません。URLにカテゴリやレ ピュテーションを手動で割り当てることはできません。

プライバシー上の理由などで、未分類の URL を Cisco Cloud でカタログ化したくない場合は、 このオプションを無効にします。

#### キャッシュされた **URL** の期限切れ

この設定は、[不明 URL を Cisco CSI に問い合わせる (Query Cisco CSI for Unknown URL) ][不 明 URL を Cisco Cloud に問い合わせる(Query Cisco Cloud for Unknown URLs)] が有効になっ ている場合にのみ該当します。

古いデータと一致する URL のインスタンスを最小限に抑えるため、キャッシュ内の URL を期 限切れに設定できます。脅威データの正確性と即時性を向上させるため、短い有効期限を選択 します。

カテゴリおよびレピュテーション データのキャッシングにより、Web ブラウジングが高速化 されます。デフォルトでは、最速のパフォーマンスを得るため、URLのキャッシュされたデー タの有効期限はありません。

キャッシュされた URL は、指定された時間が経過した後、ネットワーク上のユーザが初めて アクセスした後に更新されます。最初のユーザに更新済みの結果は表示されませんが、この URL に次にアクセスしたユーザには更新済みの結果が表示されます。

#### **Licensing**

カテゴリおよびレピュテーションベースの URL フィルタリングとデバイスベースのマルウェ ア検出を実行するには、ASA FirePOWER モジュールで適切なライセンスを有効にする必要が あります(ASA FirePOWER [モジュールのライセンス](asafps-local-mgmt-config-guide-v70_chapter38.pdf#nameddest=unique_483)を参照)。

ASA FirePOWER モジュールに URL Filtering ライセンスがない場合、クラウド接続オプション を設定することはできません。クラウドサービスのローカル設定ページには、ライセンスが供 与されているオプションのみが表示されます。ライセンスが期限切れになっている ASA FirePOWER モジュールは、クラウドに接続できません。

ASA FirePOWER モジュールに URL Filtering ライセンスを追加すると、URL フィルタリングの 設定オプションが表示されるのに加えて、[Enable URL Filtering] と [Enable Automatic Updates] が自動的に有効になります。必要な場合は、手動でこれらのオプションを無効にすることがで きます。

#### **Internet Access**

Cisco Cloud への接続にはポート 80/HTTP および 443/HTTPS が使用されます。

次の手順では、Cisco Cloud との通信を有効にする方法と、URL データのオンデマンド更新を 実行する方法について説明します。更新がすでに進行中である場合は、オンデマンド更新を開 始できません。

### <span id="page-4-0"></span>クラウド通信の有効化

クラウドとの通信を有効にする方法:

ステップ **1** アプライアンスが次のすべての URL で Cisco Cloud と通信できることを確認します。

<https://regsvc.sco.cisco.com>

<https://est.sco.cisco.com>

<https://updates-talos.sco.cisco.com>

<http://updates.ironport.com>

<https://v3.sds.cisco.com>

ステップ **2** [Configuration] > [ASA FirePOWER Configuration] > [Integration] > **[Cloud Services]** を選択します。

[Information] ページが表示されます。

ステップ **3 [Cloud Services]** をクリックします。

**[Cloud Services]** ページが表示されます。URL Filtering ライセンスがある場合は、このページに URL デー タの最終更新時間が表示されます。

ステップ **4** 上記の説明に従って、クラウド接続のオプションを構成します。

[Enable Automatic Updates] または [Query Cloud for Unknown URLs] を有効にするには、あらかじめ [Enable URL Filtering] を有効にする必要があります。

ステップ **5** [**Save**] をクリックします。

設定が保存されます。URLフィルタリングを有効にした場合、URLフィルタリングが最後に有効になって からの経過時間、または URL フィルタリングを初めて有効にしたかどうかに応じて、ASA FirePOWER モ ジュールがクラウドから URL フィルタリング データを取得します。

### 次のタスク

- システムの URL データのオンデマンド更新を実行する方法:
- **1.** [Configuration] > [ASA FirePOWER Configuration] > [Local] > [Configuration] の順に選択しま す。

[Information] ページが表示されます。

**2.** [URL Filtering] をクリックします。

[URL Filtering] ページが表示されます。

**3.** [Update Now] をクリックします。

ASA FirePOWER モジュールがクラウドに接続し、更新が利用可能な場合はその URL フィ ルタリング データを更新します。

## <span id="page-5-1"></span><span id="page-5-0"></span>システム情報

### 時刻(**Time**)

ASA FirePOWER モジュールの現在時刻と時刻源は、[Time] ページを使用して確認できます。